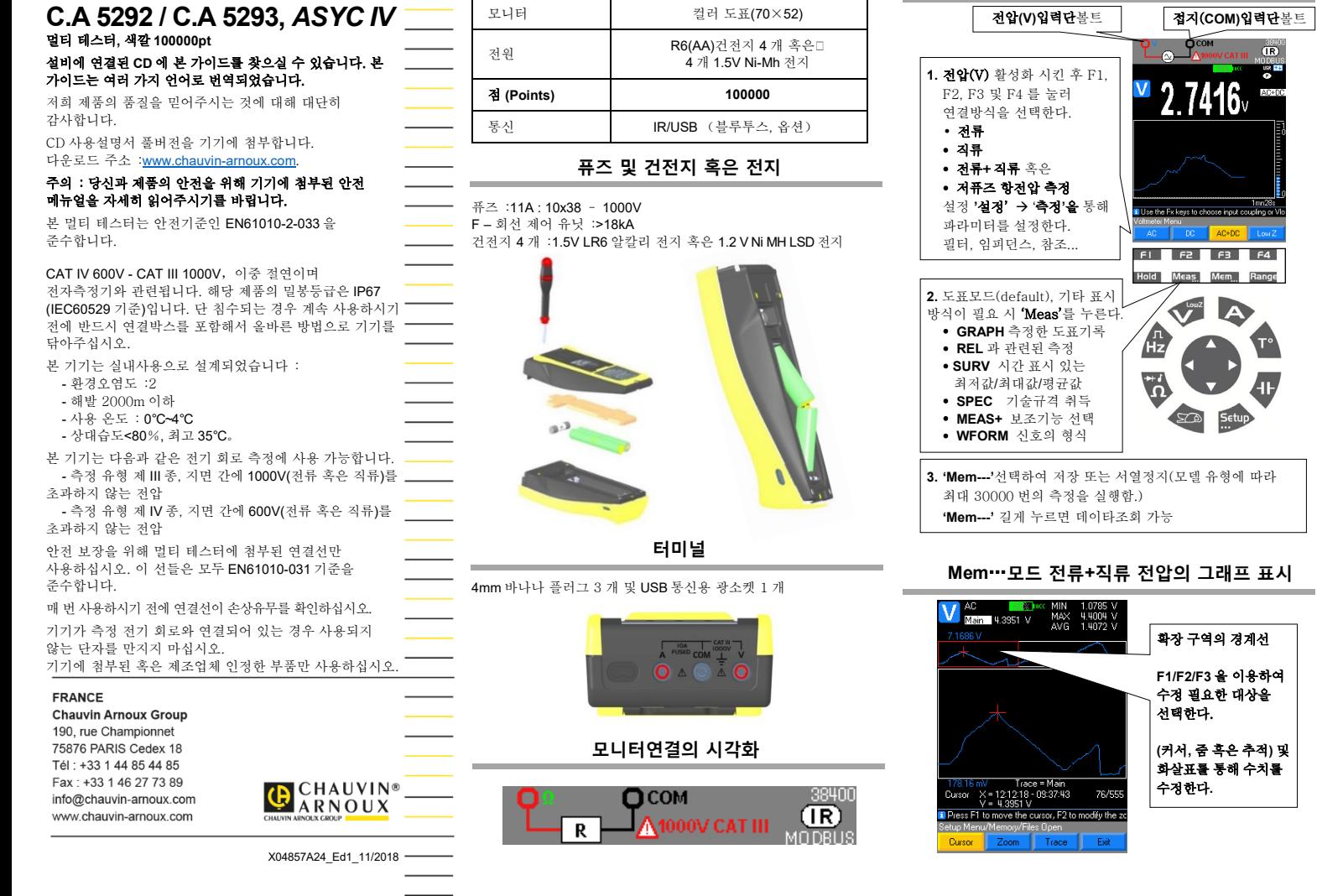

모니터 컬러 도표(70×52)

*C.A 5292 C.A 5293*

**전압 : 전류전압, 직류전약, 전류+직류전압**

**주파수: Hz 저항:** Ω**, 이극관, 연속성 전하량:**  전압**(V)** 입력단 접지(**COM)** 입력단 전압**(V)** 입력단 접지(**COM)** 입력단 **1. 'Hz'** 활성화 $\sqrt{\frac{1}{\text{A}^{1000}}}$  $\overline{(\mathbb{R})}$  $\sqrt{R}$ 哪个 -IF 측정 진행 시 w **'RUN'**으로 013  $33<sub>o</sub>$ 표시되며 业 492 측정값>측정 범위 혹은 합선이 되는 경우**'OL'**로 012.95  $\Omega$ MIN 표시된다. 492  $nF$ REF 전압(**V)** 입력단 접지(**COM)** 입력단 013.88  $\Omega$  $\mathbf{M}$  $n<sup>2</sup>$  $000$  $\Delta$ 013.50  $\Omega$ AVG  $(R)$  $0.00$ nfinuration of secondary surveillance π .<br>I Press the F1 and F2 keys or the Up/Down am use<br><sup>O</sup> Sto 59.899  $\langle 200k$ Range + Range - $FI$   $F2$   $F3$   $F4$  $F1$   $F2$   $F3$   $F4$ **Meas** lold I Rang **Mem 2.** 주파수 범위 선택 '측정 Hold Meas Mem Range 범위+' 및<200kHz 혹은  $>$ 200kHz 1. **- - -** 활성화 시킨 후 해당 버튼을 누른다. 한 번 누름: **F1 '**측정 범위+**' F2 '**측정 범위-**'** 1mn2<br><mark>3.</mark> Press the F1 and F2 keys or the Up/Down<br>Economou Mato: Manu 버튼을 이용한다. er Me  $\overline{200kHz}$  $F1$   $F2$   $F3$   $F4$ 버튼을 이용하여 측정 범위를 선택한다. **2. 'Meas**…**'**를 선택한 후: **REL** 해당되는 측정 Hold Meas Mem Rang **1.** 버튼을 눌러 Ω 을 활성화 시킨 후 한 번 누름 : **SURV** 시간 표시 있는 최저값/최대값/평균값  **SPEC** 기술규격 취득. **3. 'Meas---'**을 선택한 후 **F2** (연속성) **F3** 100 옴 규격 **REL** 해당되는 측정 **F4** 이극관 선택(테스트 시 4V 혹은 26V 사용) 혹은 **SURV** 시간 표시 있는 연속적으로 누른다. • SUR • 기고 표기 ~<br>최저값/최대값/평균값 **2. 'Meas…'** 를 선택한 후  **SPEC** 기술규격 취득 **REL** 해당되는 측정 **'MEAS+'**는 다음과 같은 보조 함수를 선택 시 사용한다. MATCH, DCY, PER, PW+/-, **SURV** 시간 표시 있는 최저값/최대값/평균값 **SPEC** 기술규격 취득.

**'MEAS+'** 는 '수학 **MATH** ' 의 보조함수에 사용된다.

빠른 입문 가이드

 $CNT+/-$ 

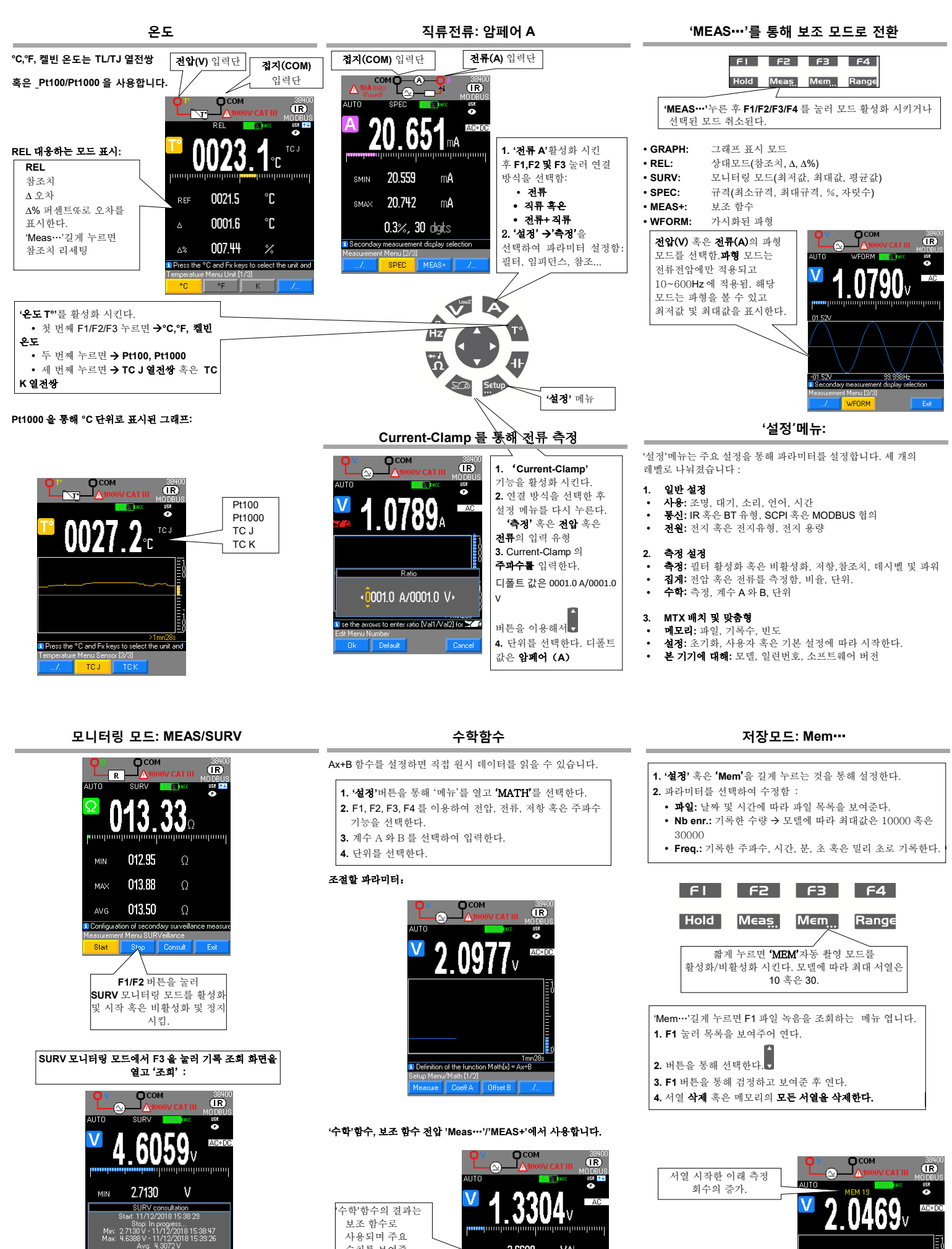

Definition of the function  $Math(x) = Ax + B$ <u>Math (1/2)</u>

VAh

3.6608

MATH

수치를 보여줌.

**Press F1** to continue